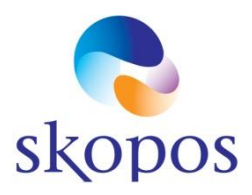

# *Hartelijk welkom bij SKOPOS!*

Hierbij sturen we je alle informatie over je accounts en hoe je ermee kunt werken. Je hebt een nieuw account in Microsoft 365 van SKOPOS en in onze digitale platforms. Eénmalig ontvang je deze informatie op je privé e-mailadres. Alle volgende informatie wordt naar je SKOPOS e-mailadres gestuurd.

## 1. Microsoft 365

- Je hebt met je SKOPOS-account toegang MS 365 en alle apps: Mail, Teams voor communicatie en schooldocumenten, OneNote, SharePoint en onze online trainingen.
- Je kunt gebruikmaken van het volledige MS Officepakket (Word, Excel, Outlook). Daarnaast mag je zolang je in dienst bent van SKOPOS op thuis apparaten gratis 5x het officepakket downloaden *via* je MS 365 SKOPOS account.
- De *Teams app* kun je op je persoonlijke device zoals een gsm zetten en daar de informatie ook op ontvangen. We geven hierbij altijd aan dat je telefoon -bij gebruik van werk-apps- **beveiligd** moet zijn met een code of vingerafdruk.
- Je eigen (persoonlijke) documenten bewaar je in je OneDrive.
- Schooldocumenten kun je openen en opslaan via Teams en via SharePoint.
- Leerlinggegevens worden in ParnasSys opgeslagen i.v.m. privacy en AVG.
- In de MS 365 *SharePoint* van Skopos vind je informatie en regelmatig nieuwe items onder *nieuws.*

## 2. Inloggen in MS 365:

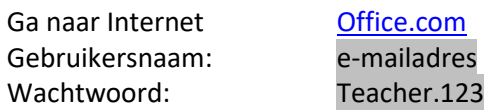

- Dit wachtwoord moet je direct naar een *eigen, veilig wachtwoord aanpassen.*
- In je MS365 account moet je een telefoonnummer toevoegen. Dat gebruiken *wij niet*; het is uitsluitend om een **code** te kunnen ontvangen wanneer je je wachtwoord kwijt bent. Zo kun je zelf weer toegang krijgen tot je account met een code per sms.
- Je telefoon heb je ook nodig voor *twee-factor-authenticatie* zodat je wanneer je inlogt een sms ontvangt om te bevestigen dat jij echt degene bent die inlogt.
- In je account kun je je profielfoto toevoegen (of een avatar).

## 3. ParnasSys

Je ontvangt een automatische mail in je nieuwe SKOPOS-mailaccount. Daarin staat een linkje waarmee je in ParnasSys kunt inloggen. Let op: de activatielink van ParnasSys is 7 dagen geldig en slechts eenmaal bruikbaar. Ook heeft ParnasSys een leerkracht app voor mobiele telefoon. Je Login is je Voornaam Achternaam; géén mailadres).

Op het ParnasSys kennisportaal vind je achter het vraagteken **(?)** instructies voor het gebruik van ParnasSys en antwoord op veelgestelde vragen. Werk je op meerdere locaties? Dan kun je rechtsonder in ParnasSys de juiste locatie kiezen. Je kunt maximaal in één locatie tegelijk ingelogd zijn.

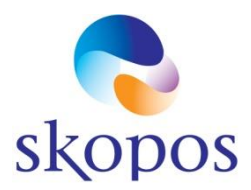

## 4. Skool-Miloo

Het platform waar onze scholen mee werken. In de bijlage vind je de handleiding. Je hebt automatisch een account op de school waar je werkt. In het online leren platform van SchoolUpdate (punt 8) staat Skool-Miloo ook tussen de diverse trainingen die je kunt volgen.

### 5. **Prowise Presenter**

Je ontvangt binnenkort ook een mail om je Presenter account te activeren. Ook daar pas je meteen het wachtwoord aan naar een eigen wachtwoord.

## 6. **Printen:**

Bij je account is ingesteld dat je op je locatie kunt scannen en printen via Printix. De eerste keer dat je er gebruik van maakt wordt gevraagd een pincode aan te maken waarmee je je documenten op de printer kunt ophalen/scannen.

7. **Afas**: afdeling HR geeft toegang en instructie over het gebruik van Afas.

#### **8. Je hebt toegang tot de online leeromgevingen van SKOPOS:**

- o Piex trainingen: [https://skopos-piex.nl](https://skopos-piex.nl/)
- o [Schoolupdate academie | Leerkrachtiger door ICT:](https://academy.schoolupdate.eu/nl/)

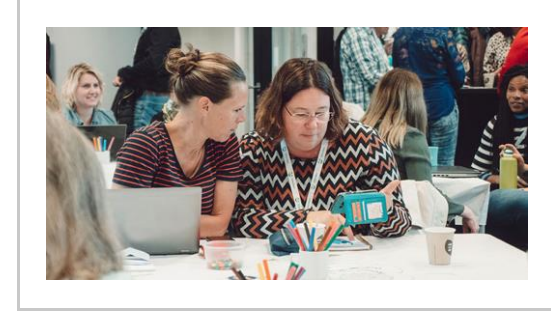

## [Schoolupdate academie | Leerkrachtiger door](https://academy.schoolupdate.eu/nl/)  [ICT](https://academy.schoolupdate.eu/nl/)

Met onze trainingen helpen wij je om in de tijd van snel opvolgende technologieën up-to-date te blijven. Online, dus wanneer het jou uitkomt. academy.schoolupdate.eu

## **9. De ict helpdesk:**

Wanneer het inloggen niet lukt, of je hebt vragen m.b.t. ict dan kun je contact opnemen met onze helpdesk: *<https://ict.skoposschijndel.nl/>*

We wensen je veel werkplezier,

Namens SKOPOS.